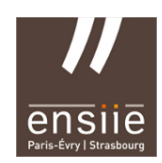

IBD 20/10/2015

# **TP PostgreSQL n° 2**

## – Prise en main (suite) –

Il est conseillé de travailler le plus possible avec des fichiers sql plutôt qu'avec l'éditeur de PostgreSQL .

### PostgreSQL et psql

Connectez-vous à la base de données (tp\_intro ou autre bdd déjà existante).

Commandes de base. Les principales commandes de psql sont les suivantes :

- $-\$  : Liste des commandes psql.
- $-\hbar$  : liste des instructions SQL,

 $-\hbar$  <une instruction : description de l'instruction SQL <une instruction >. Essayez avec l'instruction CREATE TABLE,

 $-\overline{\mathcal{A}}$ : liste des tables (ou relations, cf. partie 2),

- \d <nom\_table> : description de la table <nom\_table>,
- \i <chemin/nom\_fichier\_script.sql> : exécution d'un fichier de script SQL,

– \o <chemin/nom\_fichier\_resultat.sql> : écriture des résultats des instructions dans le fichier passé en paramètre,

- \o : retour à un affichage à l'écran,.
- $-\qquad$   $\qquad$  : quitter psql.

Retenez ces commandes, elles seront indispensables pour les TP.

#### **1. Création de tables**

Créez les tables correspondant aux relations suivantes. La détermination des types de données est laissée à votre appréciation, mais on considèrera que les heures de départ et d'arrivée sont sans les minutes). N'oubliez pas de créer les clés primaires (souligné) et étrangères (*italique*).

```
Ville (numville, nomville, codepostal)
Train (numtrain, villedepart, villearrivee, heuredepart, heurearrivee, jour)
Passager (numpassager, nompass, age, reftrain)
```
#### **2. Création des données**

Créez un ensemble de données correspondant au schéma précédent (une dizaine de villes, une quinzaine de trains, et une trentaine de passagers). Pour créer les valeurs de la colonne jour il faut utiliser la fonction TO\_DATE('val','fmt') où fmt indique le format de la date tel que considéré dans val. Dans notre cas fmt vaudra : 'dd/mm/YYYY'.

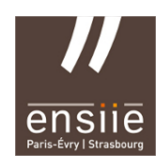

#### **3. Modification de tables et de données**

Videz les tables Ville, Train, Passager (instruction DELETE) et chargez le fichier /users/prof/fernandes/data/data01.sql On étend la relation Passager en lui rajoutant une colonne :

Passager (numpassager, nompass, age, *reftrain*, categorie)

Répercutez cette modification sur la table Passager.

Répercutez cette modification sur les données en considérant les contraintes suivantes :

- catégorie 2 pour les moins de 18 ans et les plus de 60 ans
- catégorie 1 pour tous les noms commençant par 'R' ou 'C'
- catégorie 3 pour les passagers restant (c'est-à-dire avec une catégorie valant NULL)

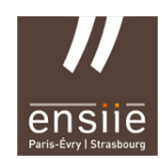

#### **4. Ajout de tables**

Ajoutez les tables correspondant aux relations suivantes : outre les contraintes de clés, certaines contraintes d'intégrités peuvent être écrites via la clause CONSTRAINT, par exemple le fait que la distance entre deux villes ne peut être négative. Spécifiez certaines contraintes sur ces tables et modifiez les tables précédentes pour leur ajouter de telles contraintes d'intégrités.

```
Tarif (reftrain, categorie, prix)
Distance (ville1, ville2, nbkm)
```
Insérez dans la base de données quelques nouveaux tuples pour instancier ces deux tables et observez le comportement des tuples violant les contraintes d'intégrités. Effacez vos tuples de tests et utilisez les données du fichier /users/prof/fernandes/data/data02.sql.

Ajoutez dans la base de données la table correspondant à la relation :

```
Categorie (numcat, intitule)
```
ainsi que les tuples suivants :

```
(1, Privilege du nom)
(2, Privilege Jeunes et Seniors)
(3, Aucun privilege)
```
Comment répercuter intelligemment cet ajout de table sur les définitions des tables Passager et Tarif ?

#### **5. Premières requêtes**

Ecrivez les requêtes SQL répondant aux questions suivantes directement sous sqlplus.

- 1. Lister tous les trains.
- 2. Lister les noms des villes dont le code postal commence par 67.
- 3. Lister tous les trains partant avant midi.
- 4. Lister toutes les distances entre villes.
- 5. Lister toutes les distances entre villes de plus de 60km.
- 6. Lister le numéro et la durée de tous les trains qui roulent pendant plus de 5 heures.
- 7. Lister le jour de circulation des trains partant avant 10h.
- 8. Lister l'intitulé de toutes les catégories.